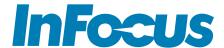

# **MONDOCENTER 3**

Hardware Guide

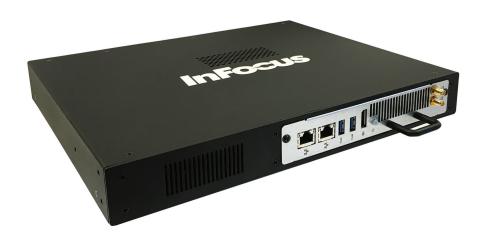

## **CONTENTS**

| Declaration of Conformity                    | 3  |
|----------------------------------------------|----|
| Safety Information                           | 6  |
| What's Included                              | 7  |
| Connector Panel Identification               | 8  |
| Front Panel                                  | 8  |
| Rear Panel                                   | 8  |
| Set up a Wireless Mouse and Keyboard         | 9  |
| Wireless Mouse                               | 9  |
| Wireless Keyboard                            | 10 |
| Attach the Antennas                          | 10 |
| Optional Bracket Installation                | 11 |
| Optional Equipment Rack Bracket Installation |    |
| Cable Connection                             | 12 |
| Turning the MondoCenter On/Off               | 13 |
| Maintenance                                  | 13 |
| Troubleshooting                              | 14 |
| Specifications                               | 15 |

### **DECLARATION OF CONFORMITY**

Manufacturer: InFocus Corporation, 13190 SW 68th Parkway, Suite 200, Portland, Oregon 97223-8368 USA

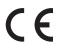

C E We declare under our sole responsibility that this monitor conforms to the following

directives and norms:

EMC Directive 2004/108/EC:

- EN 55022
- EN 55024
- EN 61000-3-2
- EN 61000-3-3

Low Voltage Directive 2006/95/EC

Safety: IEC 60950-1:2005

R&TTE Directive: 1999/5/EC

#### **Trademarks**

HDMI logo and "High Definition Multimedia Interface" are registered trademarks of HDMI Licensing LLC. Manufactured under license from Dolby Laboratories. Dolby and the double-D symbol are trademarks of Dolby Laboratories. SRS TruSurround HD and SRS TruVolume are trademarks of SRS Labs, Inc. TruSurround HD and TruVolume technologies are incorporated under license from SRS Labs, Inc. InFocus, In Focus, and INFOCUS (stylized) are either registered trademarks or trademarks of InFocus Corporation in the United States and other countries. All other trademarks are the property of their respective owners. Any other trademarks, service marks, personal names or product names are assumed to be the property of their respective owners and are used only for reference. There is no implied sponsorship, affiliation, certification, approval or endorsement if we use one of these terms.

### Waste Electrical and Electronie Equipment-WEEE

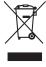

This product is covered electrical and electronic equipment under the European Union's Waste from Electrical and Electronic Equipment ("WEEE") Directive (2002/96/EC). The WEEE Directive requires that covered equipment be collected and managed separately from typical household waste in all EU member states. Please follow the guidance of your local environmental authority or ask the shop where you purchased the product for collection or recycling options.

#### **FCC Warning**

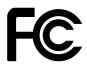

This equipment has been tested and found to comply with the limits for a Class A digital device, pursuant to part 15 of the FCC Rules. These limits are designed to provide reasonable protection against harmful interference when the equipment is operated in a commercial environment. This equipment generates, uses and can radiate radio frequency energy and, if not installed and used in accordance with the instruction manual, may cause harmful interference to radio communications.

Operation of the equipment in a residential area is likely to cause harmful interference in which case the user will be required to correct the interference at his own expense. Changes or modifications not expressly approved by InFocus Corporation may void authority to operate the equipment.

This device complies with part 15 of the FCC Rules. Operation is subject to the following two conditions: (1) This device may not cause harmful interference and (2) this device must accept any interference received, including interference that may cause undesired operation.

#### EN 55022 Warning

This is a Class A product. In a domestic environment it may cause radio interference, in which case the user may be required to take adequate measures. The typical use is in a conference room, meeting room or auditorium.

#### Canada

This Class A digital apparatus complies with Canadian ICES-003. Cet appareil numérique de la classe A est conforme à la norme NMB-003 du Canada.

#### NCC警語如下

經型式認證合格之低功率射頻電機,非經許可,公司、商號或使用者均不得擅自變更頻率、加大功率或變更原設計之特性及功能。 低功率射頻電機之使用不得影響飛航安全及干擾合法通信;經發現有干擾現象時,應立即停用,並改善至無干擾時方得繼續使用。 前項合法通信,指依電信法規定作業之無線電通信。低功率射頻電機須忍受合法通信或工業、科學及醫療用電波輻射性電機設備之干擾。

#### RF Exposure 的警語如下

This equipment complies with FCC RF radiation exposure limits set forth for an uncontrolled environment. This equipment should be installed and operated with minimum distance 20cm between the radiator & your body. To maintain compliance with FCC RF exposure compliance requirements, avoid direct contact to the transmitting antenna during transmission.

### **Agency Approvals**

cTUVus. Other specific Country Approvals may apply. Please see product certification label.

This document applies to regulatory model INF-MCENTER2

InFocus reserves the right to alter product offerings and specifications at any time without notice.

#### Additional Accessory Information

Wireless Keyboard and Mouse Information:

INFORMATION FOR RADIO FREQUENCY DEVICES ONLY:

This device complies with part 15 of the FCC Rules / RSS-210. Operation is subject to the following two conditions: (1) This device may not cause harmful interference and (2) this device must accept any interference received, including interference that may cause undesired operation.

#### INFORMATION POUR LES DISPOSITIFS DE FRÉQUENCE RADIO SEULEMENT :

Cet appareil est conforme à l'article 15 des réglementations de la FCC / CNR-210. Le fonctionnement est subordonné aux deux conditions suivantes : (1) ce appareil ne doit pas provoquer d'interférences nuisibles, et (2) ce appareil doit accepter toute interférence reçue, y compris des interférences qui peuvent provoquer un fonctionnemnent non désiré.

#### INFORMATION FOR OPTICAL POINTING DEVICES ONLY:

This product has been tested to comply with International Standard IEC 60825-1: (1993), incld. Amd. 2(2001). This product uses LEDs that are inherently Class 1.

### INFORMATION POUR LES DISPOSITIFS DE POINTAGE OPTIQUE SEULEMENT :

Ce produit a été testé pour se conformer à la norme IEC 60825-1 : (1993), y comp. Amd. 2 (2001). Ce produit utilize des DEL qui sont, par nature, de classe 1.

Wireless Mouse Dongle Label:

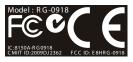

RG-0918 IC: 8150A-RG0918 CMIIT ID:2009DJ2362

FCC ID: E8HRG-0918

### SAFETY INFORMATION

Please read and follow all safety instructions provided below and on the MondoCenter before connecting the MondoCenter to a power source. Failure to comply with safety instructions may result in fire, electrical shock, or personal injury and may damage or impair protection provided by the equipment. Please save all safety instructions.

- Disconnect all accessories and cables before moving the device.
- Refer to this guide for proper startup and shutdown procedures.
- Follow all warnings and cautions in this manual and on the device.
- Do not block ventilation openings. Locate the device in a well-ventilated area without obstructions to intake or exhaust vents.
- Do not install or use the device near any heat sources such as radiators, heat registers, stoves, or other devices (including amplifiers) that produce heat.
- Do not place the device in direct sunlight, humid, greasy or dusty places or in places where the device may come into contact with rain, fire, smoke or steam.
- Do not use any components of the device near water. Warning: To reduce the risk of fire or electric shock, do not expose this equipment or any component of this equipment to rain or moisture.
- Do not drop the device.
- Do not spill liquid on the device. Spilled liquid may damage the device.
- The power outlet used to power this product should be readliy accessible for fast diconnection in case of emergency
- Use the power cord provided. Connect the power cord to a receptacle with a protective safety (earth) ground terminal. A surge-protected power strip is recommended. Do not overload wall outlets.
- Do not install the device in places subject to mechanical vibration.
- Do not place the device on an unstable surface, which could result in serious personal injuries and device damage.
- When disconnecting the power cord, hold the plug, not the cord.
- Protect the power cord from being walked on or pinched particularly at plugs, convenience receptacles and the point where they
  exit from the device.
- Unplug the device if you are not going to use it for an extensive period of time.
- Wash hands after handling the cables supplied with this product.
- The mouse and keyboard use batteries. Make sure the batteries' polarity (+/-) is aligned correctly. Dispose of used batteries in accordance with local disposal laws.
- Refer all service to qualified service personnel. Do not remove the cover or back. Servicing your own device can be dangerous to
  you and will void the warranty.
- Only use replacement parts specified by InFocus. Unauthorized substitutions may result in fire, electrical shock or injury and may void the warranty.
- Follow these instructions to help ensure image quality over the life of the device. Failure to follow these instructions may affect the warranty.
- Lithium Battery (in PC Box) Caution: There is a risk of explosion if the battery is replaced by an incorrect type. The battery should only be replaced with an identical or equivalent type of battery as recommended by the manufacturer. Dispose of used batteries in accordance with local disposal laws.

## WHAT'S INCLUDED

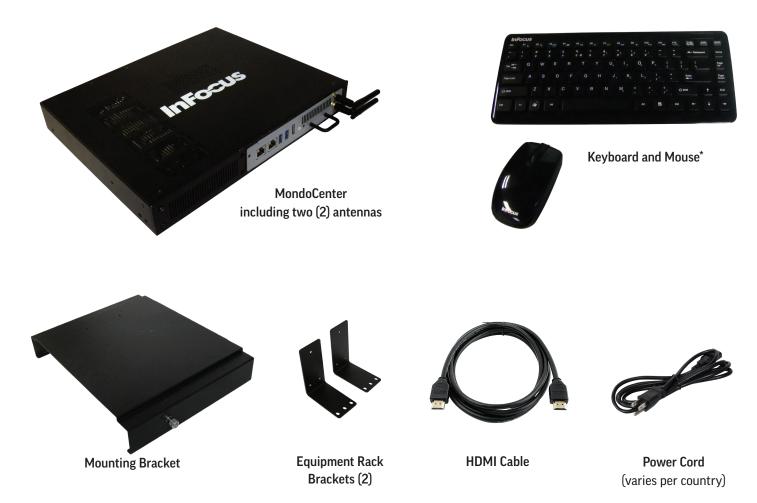

**NOTE:** Quick Setup Guide (not shown)

<sup>\*</sup>Keyboard and mouse not included in all countries. For setup purposes, a keyboard and mouse are recommended. Any standard wired or wireless mouse or keyboard, connected through the MondoCenter USB ports, is supported by MondoCenter.

## **CONNECTOR PANEL IDENTIFICATION**

## Front Panel

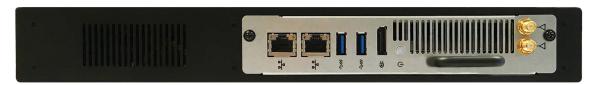

| Connector | Description                           |
|-----------|---------------------------------------|
| -         | RJ45 network connectors (2)           |
| •         | USB 3.0 connectors (2)                |
| D         | DisplayPort Out connector             |
| Ф         | Power button                          |
| Y         | Wi-Fi External Antenna connectors (2) |

## Rear Panel

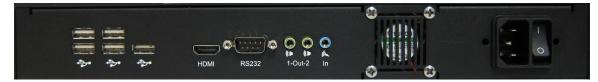

| Connector | Description                      |
|-----------|----------------------------------|
| •••       | USB 2.0 connectors (5)           |
| HDMI      | HDMI Out connector               |
| RS232     | RS232 connector                  |
| ((( )     | Audio Out connectors (2 - 3.5mm) |
| M         | Audio In connector (3.5mm)       |

### SET UP A WIRELESS MOUSE AND KEYBOARD

This section only applies to the InFocus mouse and keyboard which ships to some countries. Refer to the manufacturer's documentation, if another mouse and keyboard are being used.

Note: For initial setup and/or configuration, it may be easier to use a mouse and keyboard. Any standard wired or wireless mouse or keyboard, connected through the MondoCenter USB ports, is supported by MondoCenter.

### Wireless Mouse

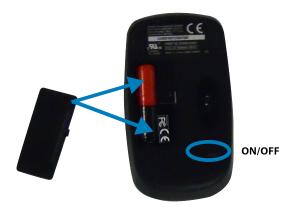

- 1) Turn the mouse over and remove the battery cover.
- 2) Remove the USB dongle from its holder in the battery compartment of the mouse.
- 3) Plug the dongle into one of the USB connectors on the front panel of the MondoCenter. You may be asked to go online to find the necessary drivers. If you are warned that the drivers have not been tested for compatibility, tap **Continue installation** to finish.

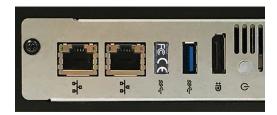

- 4) Insert two (2) AAA batteries (not included) into the mouse by aligning the batteries' polarity and sliding them in place.
- 5) Replace the cover and move the slide switch next to the battery bay on the bottom of the mouse to the ON position.

## Wireless Keyboard

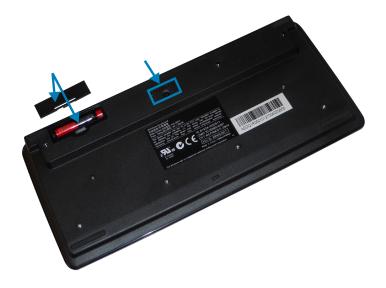

- 1) Turn the keyboard over and open the battery cover.
- 2) Insert two (2) AAA batteries (not included) into the keyboard, by aligning the batteries' polarity and sliding them in place.
- 3) Replace the cover.
- 4) Press the **CONNECT** button and hold it for one second to allow the keyboard to bind with the dongle.
- 5) Turn the keyboard right-side up.

## **ATTACH THE ANTENNAS**

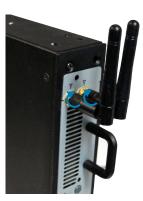

Attach the antennas to the antenna connectors on the MondoCenter by rotating each antenna clockwise until secure. Do not overtighten.

### OPTIONAL BRACKET INSTALLATION

If desired, the MondoCenter can be installed on the back of a tablet or monitor.

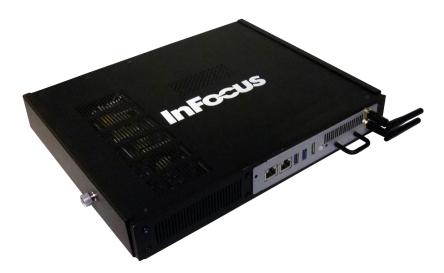

- 1) Refer to the tablet/monitor manufacturer user documentation for information on proper location and installation of the bracket.
- 2) After installing the bracket, gently slide the MondoCenter, rear panel first, along the front-edge of the bracket. **NOTE:** Do not force the MondoCenter into the bracket.
- 3) Once the MondoCenter is installed properly, turn the thumb screws on either side of the bracket clockwise to lock the MondoCenter into the bracket.

## OPTIONAL EQUIPMENT RACK BRACKET INSTALLATION

If desired, the MondoCenter can be installed onto an equipment rack.

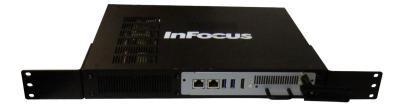

- 1) Align the two equipment rack brackets against the front panel edges.
- 2) Using the included screws, attach each bracket against the side of the MondoCenter. Do not overtighten the screws.
- 3) After installing the brackets, gently slide the MondoCenter, rear panel in first, into the equipment rack.
- 4) Using the screws from the equipment rack, attach each bracket to the equipment rack securely. Do not overtighten the screws.

### **CABLE CONNECTION**

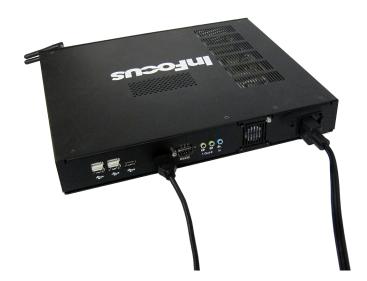

- 1) Connect one end of an HDMI cable to the MondoCenter.
- 2) Connect the other end of the HDMI cable to the display device. **NOTE:** Although the Mondopad software is optimized for use with a touch device, a mouse and keyboard can be used.
- 3) Connect the power cord to the MondoCenter.
- 4) Connect an audio cable (not provided) between the display device and the Audio Out connector on the MondoCenter.
- 5) Connect the power cord to an AC outlet.
- 6) Toggle the power switch on the rear panel to the ON position.

### **TURNING THE MONDOCENTER ON/OFF**

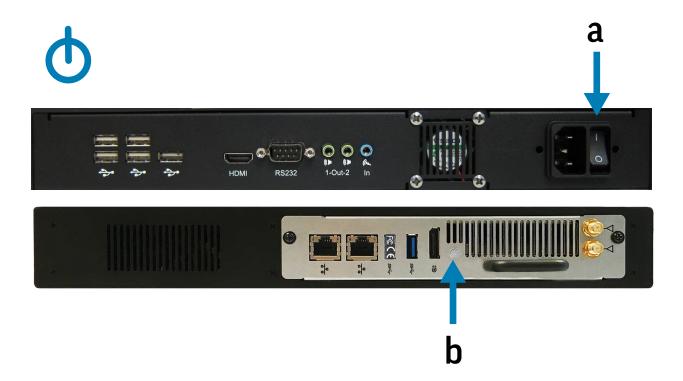

- **To turn the MondoCenter on:** Verify that the power switch on the rear panel is in the ON position (a). Press the Power button on the MondoCenter (b). Wait a few seconds.
- To put the MondoCenter into standby: Press power button (b).
- **To completely power down the MondoCenter:** Press and hold the Power button for 4 seconds (b). Toggle the power switch on the rear panel to the OFF position (a).

### **MAINTENANCE**

- 1) Unplug the MondoCenter from power.
- 2) Moisten a soft, dry cloth with water.
- 3) Lightly wipe the cleaning cloth over the module.
- 4) Wipe dry with a soft, dry cloth.

**WARNING:** Do not allow liquids to enter the MondoCenter. Spilled liquid may damage your MondoCenter.

**WARNING:** Do not attempt to service this product yourself as opening and removing covers may expose you to dangerous voltage and other hazards. Refer all servicing to qualified service personnel.

## **TROUBLESHOOTING**

| Symptom                     | Troubleshooting Tips                                                                                         |
|-----------------------------|----------------------------------------------------------------------------------------------------|
| No power                    | Make sure the power cord is securely connected to the power outlet.                                          |
|                             | Verify that the power switch on the rear panel is in the ON position.                                        |
|                             | Press the Power button on the MondoCenter.                                                                   |
| No sound                    | Verify that the MondoCenter is powered on and emitting audio.                                                |
|                             | Verify that the audio cables are securely connected between the display device and the MondoCenter.          |
|                             | Verify that the sound has not been muted in the MondoCenter.                                                 |
| Buzzing or humming          | Verify that the audio cables are securely connected between the display device and the MondoCenter.          |
|                             | Try a known good audio cable.                                                                                |
|                             | Attach a different speaker to the MondoCenter to determine if the problem is the MondoCenter or the monitor. |
| The keyboard is not         | Verify the dongle is properly connected to the MondoCenter.                                                  |
| responding                  | Press the Connect button on the bottom of the keyboard.                                                      |
|                             | Replace the keyboard batteries, making sure the orientation of the batteries is correct.                     |
| The mouse is not responding | Verify the dongle is properly connected to the MondoCenter.                                                  |
|                             | Verify the button on the bottom of the remote is turned to ON.                                               |
|                             | Replace the mouse batteries, making sure the orientation of the batteries is correct.                        |

For additional troubleshooting support, please contact:

InFocus Corporation

Technical Support

6am-5pm PST

877-388-8385

www.infocus.com/support

## **SPECIFICATIONS**

To read the latest specifications on the MondoCenter, be sure to visit our support website at <a href="https://www.infocus.com/support">www.infocus.com/support</a>, as specifications are subject to change.

| Processor            | Intel® Core i7-6700T, Q170 chipset                                                 |
|----------------------|------------------------------------------------------------------------------------|
| Memory               | 8GB (2 x 4GB) DDR4                                                                 |
| Hard Drive           | 256GB SSD eSATA                                                                    |
| LAN                  | 2x 802.3 10/100/1000 Base-T with wake on LAN; VPro support                         |
| Wi-Fi                | Dual band 802.11 a/b/g/n MIMO PCIe half mini card, 2.4 GHz with Intel, AMT support |
| Construction         | Metal Housing                                                                      |
| BIOS                 | UEFI                                                                               |
| Power Supply         | Input: 100-240V~, 50-60Hz, 5A                                                      |
|                      | Output: 100-240V~, 50-60Hz, 1A                                                     |
| OS Support           | Windows 10 Pro 64 bit                                                              |
| Temperature/Humidity | Operating: 32° to 140°F (0°C to 60°C), 10%-95% relative humidity, non-condensing   |
|                      | Storage: -4° to 176°F (-20°C to 80°C), 10%-95% relative humidity, non-condensing   |
| Altitude             | -100 to 10,000 ft                                                                  |
| Dimensions (WxHxD)   | 12.69" x 1.69" x 10.75" (322.3 x 42.9 x 273.0 mm)                                  |
| Weight               | 3.31 lbs (1.5kg)                                                                   |

### Keyboard

| Dimension          | 321 x 142 x 25.4mm                                    |
|--------------------|-------------------------------------------------------|
| Weight             | ~350g excluding batteries                             |
| Batteries          | Two (2) AAA alkaline (not included)                   |
| Operating Voltage  | 2.0V~3.2VDC                                           |
| Power Consumption  | Operation Mode: 10mA; Sleep Mode: <60uA               |
| Battery Life       | 800 working hours continuous operation                |
| Operating Distance | 10M without signal disturbance and no direction limit |

#### Mouse

| Dimension          | 59.2 x 103.6 x 34.8mm                                 |
|--------------------|-------------------------------------------------------|
| Weight             | ~68g excluding batteries                              |
| Batteries          | Two (2) AAA alkaline (not including)                  |
| Operating Voltage  | 2.0V~3.2VDC                                           |
| Power Consumption  | <8.5mA @3V                                            |
| Battery Life       | 150 working hours continuous operation                |
| Operating Distance | 10M without signal disturbance and no direction limit |